# Crosswork Network Insights、Trust Insights、ま たはトラフィック分析に関するユーザアカウン トの問題のトリアージ

## 内容

概要 前提条件 要件 使用するコンポーネント 背景説明 トリアージの一般的な問題 サイトへのアクセス テナント協会トリアージ 権限付与のトリアージ Crosswork Data Gatewayの統合 Crosswork Data Gatewayトリアージ CDG導入トリアージ Crosswork CloudでのCDG登録の確認 アプリケーションの設定や製品の問題 セルフヘルプ

## 概要

このドキュメントでは、クロスワーククラウドアプリケーションの一般的な問題をトリアージす るために必要な手順について説明します。

# 前提条件

## 要件

次の項目に関する知識があることが推奨されます。

- Cisco Connect Online(CCO)ユーザ名とパスワード
- Crosswork Network InsightsまたはCrosswork Trust Insights
- Crosswork Data Gateway(CDG)を使用している場合はVMWare

## 使用するコンポーネント

このドキュメントの情報は、Cisco Crosswork Cloudアプリケーションに基づいています。

このドキュメントの情報は、特定のラボ環境にあるデバイスに基づいて作成されました。このド キュメントで使用するすべてのデバイスは、初期(デフォルト)設定の状態から起動しています

。本稼働中のネットワークでは、各コマンドによって起こる可能性がある影響を十分確認してく ださい。

# 背景説明

Crosswork Cloudは、Cisco OneIDに基づく単一のログインを使用します。すべての認証は OneIDによって処理され、認証されると、IDがCrosswork Cloudに渡され、アカウントに関連付け られた1つ以上のテナント(アカウント)にアクセスします。指定したクレデンシャル(OneIDユ ーザ名とパスワード)に問題が発生したためにログインできない、またはIDが有効なCrosswork Cloudテナントに関連付けられていないか確認することが重要です。

Crosswork Network InsightsまたはCrosswork Trust Insightsを購入すると、導入のワークフローが 非常にシンプルになります。Cisco Cloudのサイトにテナントが作成され、ライセンスがそのテナ ントに割り当てられ、ユーザアカウントがテナントに関連付けられます。次に、オプションの CDGを施設にインストールし、データを収集してCisco Crosswork Cloudアプリケーションに安 全にレポートするように設定します。サイトに関するデータを表示するには、ユーザIDを使用し てアプリケーションにアクセスし、テナントへのアクセスを許可します。

# トリアージの一般的な問題

## サイトへのアクセス

このサイトにアクセスするには、Cisco Crosswork [Cloudリ](https://crosswork.cisco.com/)ンクをクリ[ックしてください。](https://crosswork.cisco.com/)

アカウント認証トリアージ:

サイトにログインできない場合は、Cisco CXに連絡し、CCOユーザ名を入力してください。クロ スワーククラウドチームは、アカウントが正しく作成されたことを確認します。

次の点を確認してください。

Crosswork Cloudサイトにアクセスする際には、次のエラーとともに図のような画面が表示され る場合にご注意ください。

# alulu **CISCO**

## **Crosswork**Cloud

You authenticated correctly, but you are not associated with an organization. Contact your administrator or the Cisco Sales Team.

他のシスコサービスにログインできるが、Crosswork Cloudにアクセスできない場合は、アカウ ント認証の問題である可能性があります。

サービスリクエストをオープンするときに、次の情報を提供します。

- 問題の説明:認証に関する問題
- エラーメッセージ
- $\cdot$  OneID
- アクセス可能な場合に表示できると予想されるすべてのテナントの完全なリスト。

### テナント協会トリアージ

ログインすると、サイトに関する情報を含む画面が表示されます。予想されるテナントまたはテ ナントが表示されない場合は、IDがシステムで設定されている方法にエラーがあります。このド キュメントの「権限付与のトリアージ」セクションを参照してください。

Cisco OneIDユーザは、Crosswork Cloud内の1つ以上のテナントに関連付けることができます。 別のテナントに切り替えるには、図に示すように、ページの右上隅にある自分のIDのアイコンを クリックします。

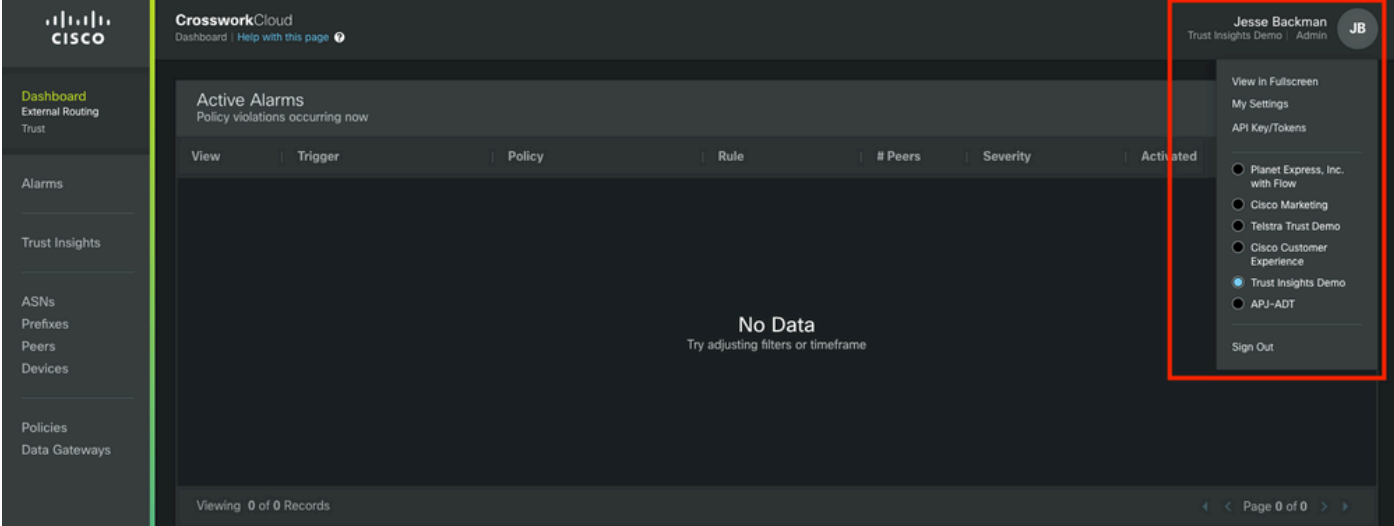

現在のテナントとアクセス権限は、ユーザ名の下に表示されます。

サービスリクエストをオープンするときに、次の情報を提供します。

- 問題の説明:テナント協会
- OneID
- 不足しているものだけをリストにするのではなく、あなたが見ると思うすべてのテナントの 完全なリスト。

#### 権限付与のトリアージ

サイトに関する情報を含む画面にログインすると、図のように表示されます。表示されるアプリ ケーションと機能(購入したライセンスに関連するアプリケーション)が表示されない場合は、 権限付与の問題があります。

サービスリクエストをオープンするときに、次の情報を提供します。

- 問題の説明:権限付与の問題
- OneID
- あなたが見ることができるであろう全てのテナントの完全なリスト
- 各テナントに表示されるアプリケーションまたは機能の完全なリスト。

#### Crosswork Data Gatewayの統合

一部のクロスワーククラウドアプリケーションでは、オンサイトCDGによって提供されるデータ が必要です。CDGはネットワーク内のデバイスからデータを収集し、クロスワーククラウドに転 送します。CDGは、Trust InsightsまたはNetwork Insights Traffic Analyticsの有効なサブスクリプ ションを購入すると、無料の権利として提供されます。クラウドアプリケーション用CDGの最新 リリースは、リリースノートおよびインストール手順とともにCisco.comに掲載されています。

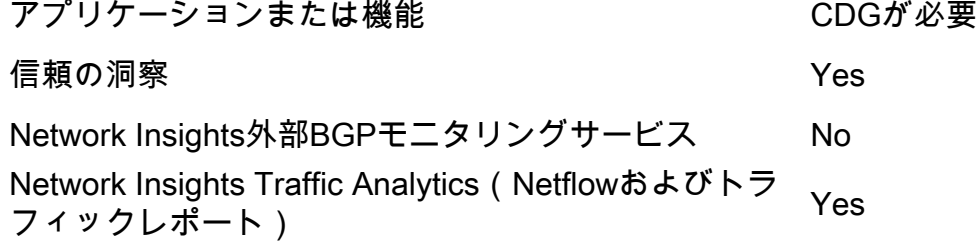

#### Crosswork Data Gatewayトリアージ

CDGは、環境内の仮想マシンとして導入されます。 導入プロセスおよびその他の要件については、『CDGインストールガイド』およびリリースノー トに概要が記載されています。

- [Crosswork Data Gatewayリリースノート](https://www.cisco.com/c/ja_jp/td/docs/net_mgmt/crosswork_data_gateway/3-0-1/ReleaseNotes/b_cdg_release_notes_3_0_1.html)
- [Crosswork Data Gateway 3.0.1 Installation and Configuration Guide for Cloud Applications](https://www.cisco.com/c/ja_jp/td/docs/net_mgmt/crosswork_data_gateway/3-0-1/InstallConfigCloud/bk-cdg-3-0-1-installation-configuration-guide-for-cloud.html)

注:このガイドはリリース3.0用です。使用しているCDGのバージョンに対応するガイドを ダウンロードしてください。

### CDG導入トリアージ

- お客様の環境に導入されたCDGが必要ですか(CDGユースケースに関する前述の表を参照 )。
- •最新のCDGインストールイメージにアクセスできますか。 この記事が書かれた時点 (2022年2月)では、Crosswork Cloudアプリケーションで使用する現行バージョンはリリー ス3.0.1です
- CDGの導入で問題が発生しましたか。 その場合はチケットに記載してください。
- 以前にCDGを正常に導入したことはありますか。 CDGのリモートコンソールにアクセスで きますか。その場合は、提供されているツールを使用して、一般的な接続と設定の問題をト ラブルシューティングできます。
- CDG仮想マシン(VM)は正常に導入されましたが、Crosswork Cloud ServiceにCDGを登録ま ●たは登録できていませんか。 CDGインターフェイスからJSON登録ファイルをエクスポート

し、Cisco CXと共有します。このJSONファイルは、CDGをクラウドサービスに正常に登録 するために必要です。

ユーザはCDGをクラウドサービスに登録しましたか。アプリケーションは、CDGがプロビジ ● ョニングされているが、クラウドサービスに正常に接続されていないことを示していますか 。

サービスリクエストを開くと、失敗したCDG導入の段階が示されます。この情報は、CXが問題 を解決する際に役立ちます。

#### Crosswork CloudでのCDG登録の確認

Crosswork Data Gatewayソフトウェアがインストールされると、登録パッケージ(登録ファイル )が生成されます。これは、CDGがデータをテナントに転送できるようにするために使用されま す。

サービスリクエストをオープンするときに、次の情報を提供します。

- 問題の説明:CDGの問題
- OneID
- 特定の問題が次であるかどうかを示します。CDGのインストールCDG登録クラウドに到達す るためのCDG設定その他

#### アプリケーションの設定や製品の問題

サイトにアクセスできたら、テナントが正しく設定されていること、およびCDGが登録され、他 の問題が発生した可能性がある場合は、設定エラーまたは実際の製品の問題が接続されているこ とを確認します。このような場合は、問題の再現に必要な手順と結果をケース・ノートの一部と して合理的に収集してください。

サービスリクエストをオープンするときに、次の情報を提供します。

- 問題の説明:アプリケーションの設定または使用方法
- OneID
- アプリケーションの詳細と、報告された問題を再作成する方法に関する可能な限り詳細。

# セルフヘルプ

シスコとCrosswork Cloud Applicationsのユーザは、コミュニティサポートページとメーラーを組 み合わせて、一般的な質問に対する回答を共有し、製品に関する問題を報告します。

コミュニティページへのリンクやその他の情報は、ヘルプページから入手できます。ヘルプペー ジにアクセスするには、アイコンをクリックします。

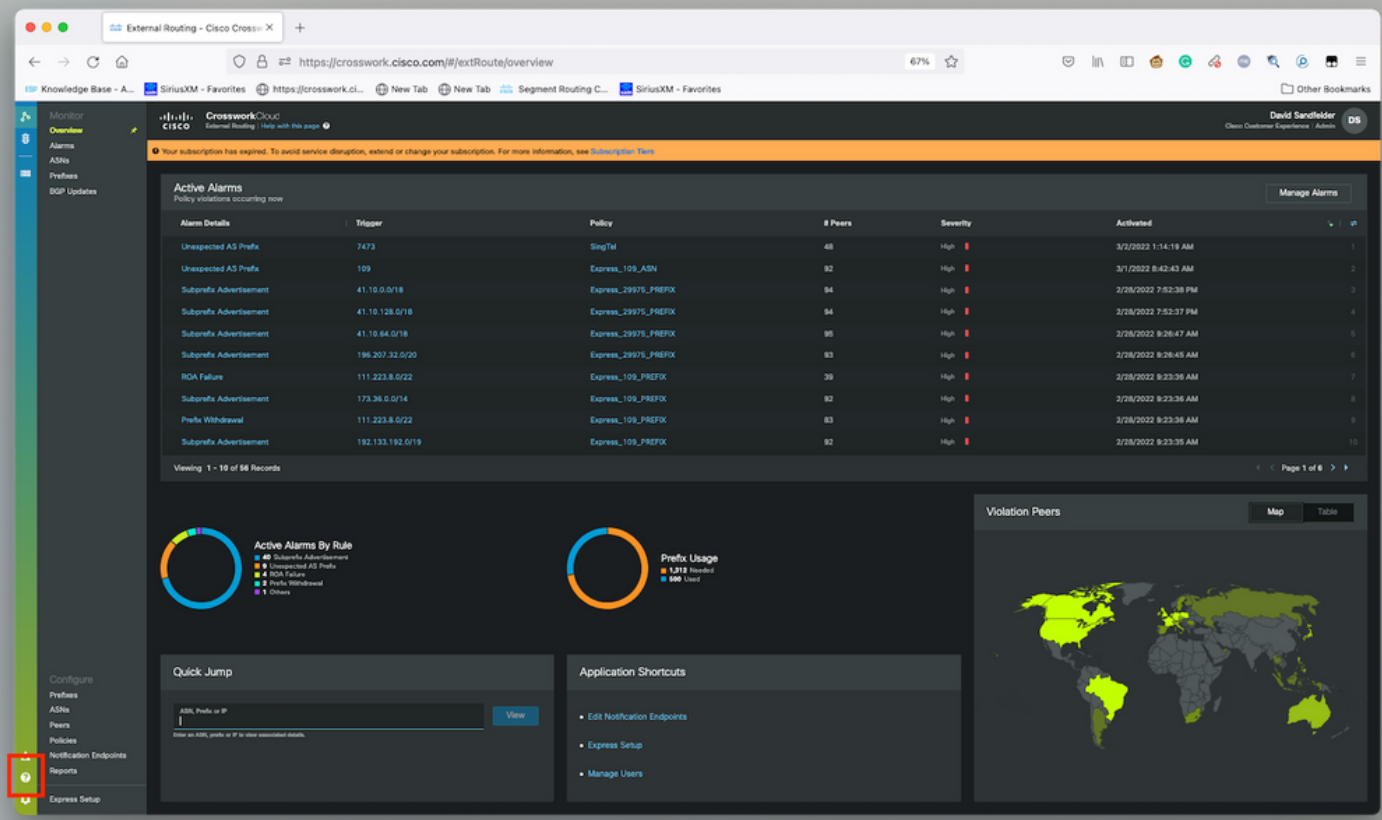